## **Create a Job Requisition**

**VUMC** 

**BUSINESS EDUCATION** 

workday.

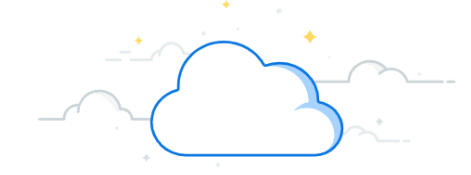

Hiring Managers initiate the recruiting process by creating a job requisition to replace a worker for an existing position or a new position to be filled within their Supervisory Organization. A job requisition must be approved by the Manager's manager and in most cases will also go through additional entity reviews prior to being posted. The additional approvals may vary depending on productivity and other variables, and may include a review by the Entity Leader and/or Finance CLC. Before a job requisition can be created, a position is needed, if you need to create a new position, follow the steps [here.](d1vy0qa05cdjr5.cloudfront.net/8fb651dc-6f50-4f63-8ea3-82468310aae4/WDHR%20-502%20-%20Create%20New%20Positions.pdf)

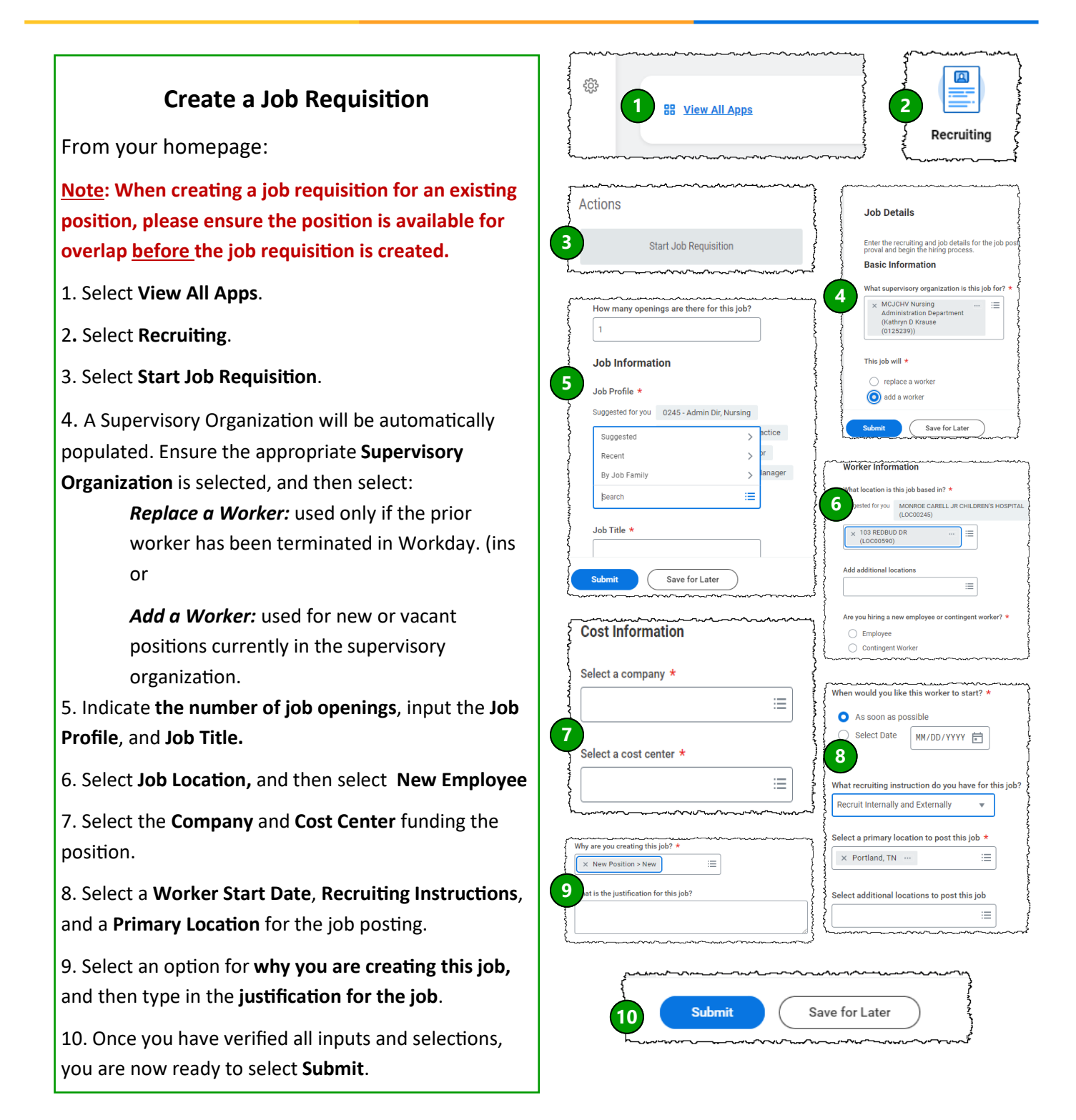

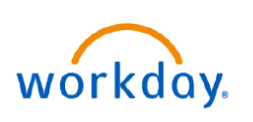

## **VUMC BUSINESS EDUCATION**

**Create a Job Requisition (Page 2)**

## **Create a Job Requisition**

11. Once a submitted Job Requisition has been approved by the Hiring Manager's Manager and, if required, Finance CLC and Entity Leader, the Hiring Manager will receive a **My Tasks inbox task to Assign Roles for the Job Requisition.**

12. Select the **Action Item**.

13. Select **More Options** and assign a Recruiter to this job requisition.

14. Select **Submit,** and the job requisition will route to the assigned Recruiter to post the job.

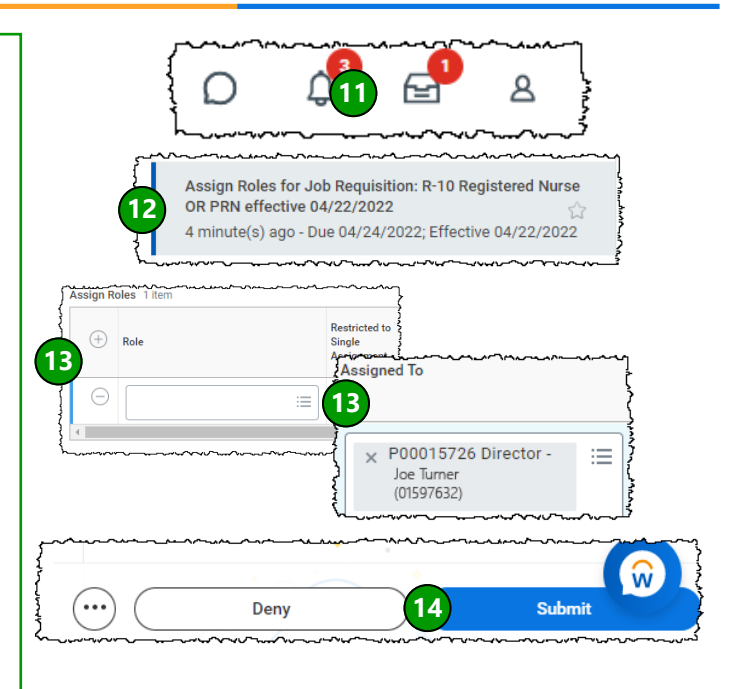